## 國立高雄應用科技大學

獎助學金申請作業

研究生助學金申請 登錄說明

本學期開始,本校研究生助學金改為學生電腦網路輸入銀行帳號等 資料後,系所再行審核,故請各位研究生依以下說明,儘速建立個人資料, 以利轉帳。

A.系統登入:

- 1、請於國立高雄應用科技大學(以下簡稱本校, 網址為http://www.kuas.edu.tw/chinese)首頁(如圖一)。 校務系統處點選「入口主機」,進入校務行政資訊系統登入畫面(如圖二)。
- 2、登入帳號、密碼同學生於學校系統之帳號、密碼。

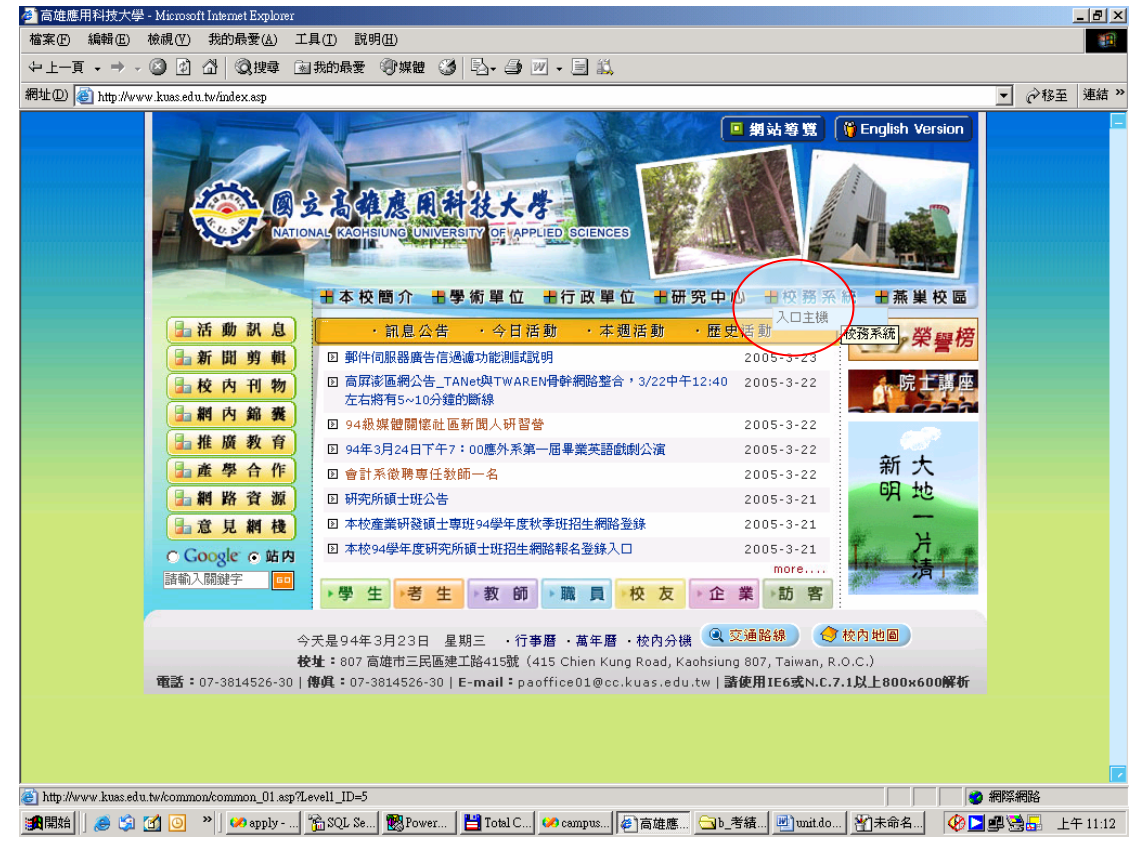

圖一. 本校首頁

## 國立高雄應用科技大學

## 獎助學金申請作業

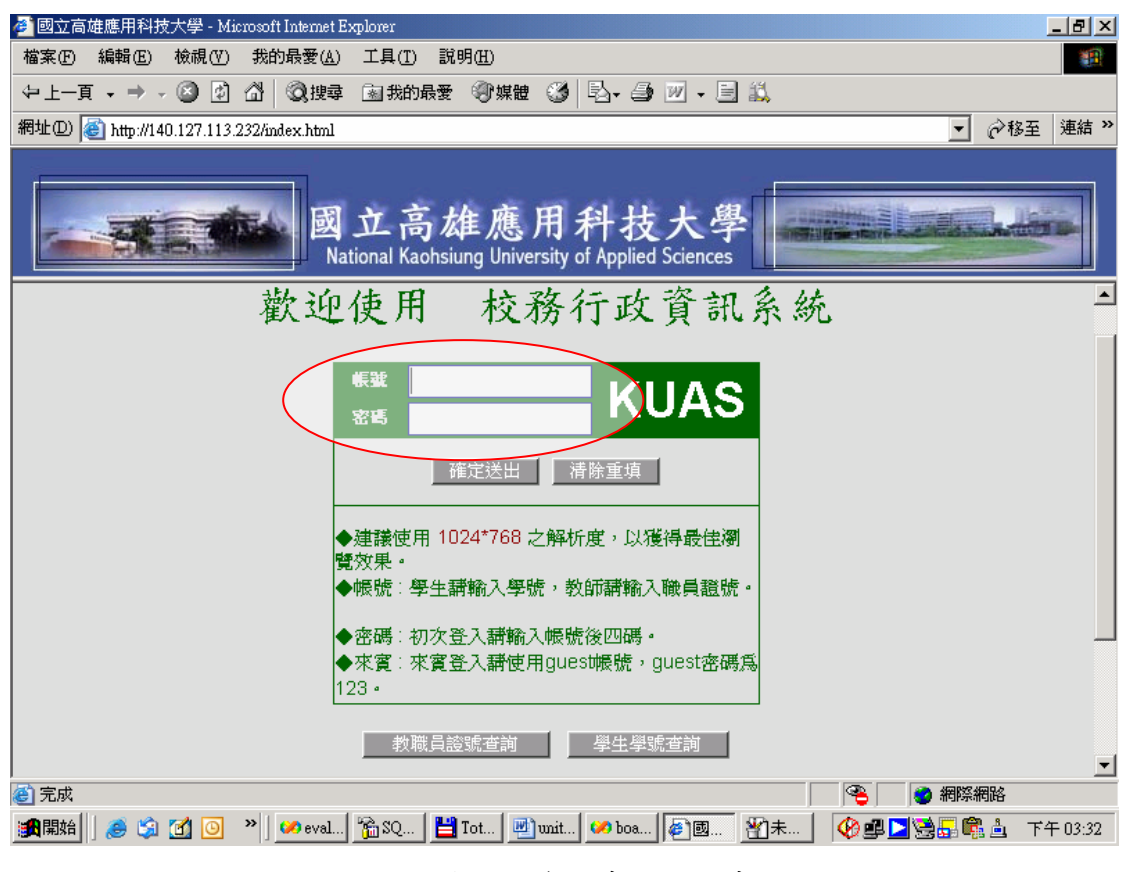

圖二. 校務行政資訊系統登入畫面

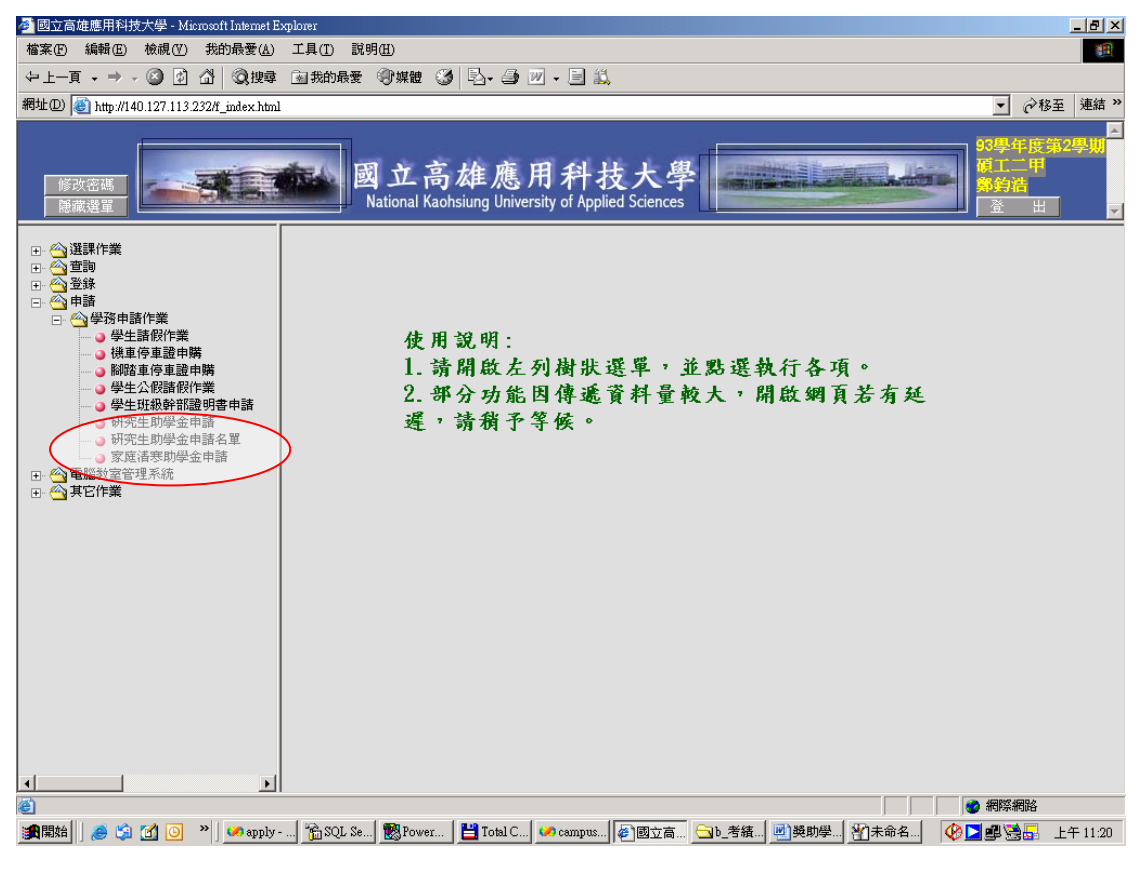

圖三.助學金申請\_入口(申請->學務申請作業)

2005/03/23 編印 電子計算機中心~資訊應用與發展組製作 -2-

國立高雄應用科技大學

獎助學金申請作業

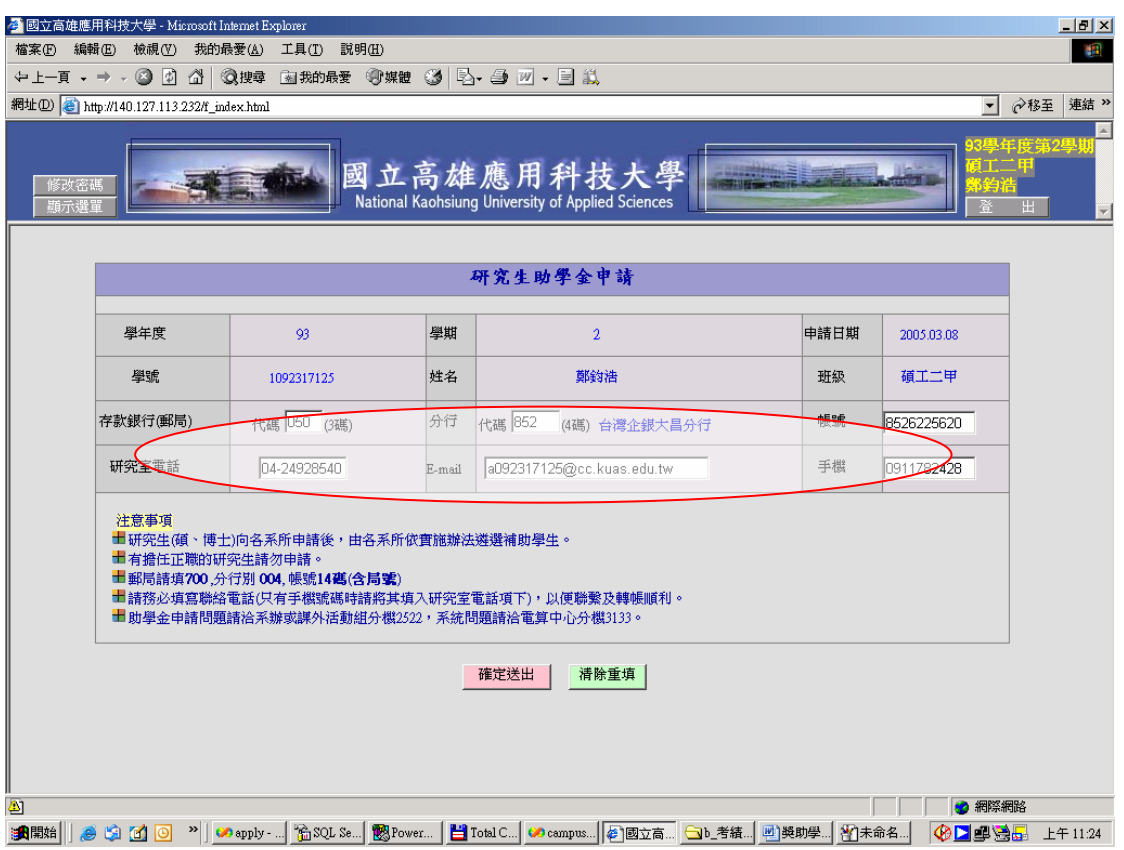

圖四.研究生助學金申請畫面

## B.注意事項:

1.所用之銀行帳號必須為台灣中小企銀之帳戶。

2.請仔細輸入所有資料,否則將會影響轉帳作業。